## NEWS RELEASE 2022.12.07

**SKYACTIVS** 

**IIROSHIMA** 

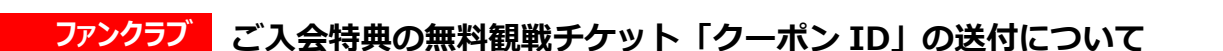

平素よりスカイアクティブズ広島へのあたたかいご声援をいただき、誠に感謝申し上げます。

レギュラー会員、ジュニア会員へご入会いただいた方へ入会特典の無料観戦チケットの「ク ーポン ID」を、入会後1週間程度でメールにて送付させていただいておりますが、レギュラ ー会員、ジュニア会員の皆様のお手元に届いていますでしょうか。

「クーポン ID」が届いていない会員の方におかれましては、以下をお確かめの上、ご対応く ださいますよう、お願い申し上げます。

なお、ご対応後、「クーポン ID」の送信は、1 週間程度のお時間を頂いております。1 週 間を経過しても「クーポン ID」が届かない場合、お手数をお掛けしますが「スカイアクティブ ズ ファンクラブ事務局」まで、ご連絡いただきたくお願いいたします。

■会員登録時にメール送信を「不可」でご登録されている。

会員マイページで、クーポン ID を受取られるまで、会員マイページからメール送信を「可」 に、ご登録の変更をお願いいたします。ご登録の変更は、下記の会員マイページへアクセ スいただき、会員 ID、パスワード、画像認証を入力の上、ログインボタンをクリックしてくださ い。 会員マイページ → <https://piagettii.s2.e-get.jp/SKYACTIVS/pm/>

■スマートフォン、携帯電話のメールアドレスをお使いで、PC メールの受信拒否をしている docomo、au、SoftBank など、各キャリアのセキュリティ設定のため、ユーザー受信拒否 と認識されているか、お客様が迷惑メール対策などで、ドメイン指定受信を設定されている 場合に、ファンクラブからのメールが届かないことがございます。以下のメールアドレスまたはド メインを受信できるように設定をお願いいたします。

メールアドレス → skyactivs@e-get.jp ドメイン → @e-get.jp

■ご利用のメールサーバーの容量がいっぱいになっている

メールボックスの容量には上限があるため、受信ボックスがいっぱいになると新しいメールを 受け取れなくなってしまう場合があります。不要なメールを削除するなどして、新しいメール を受信できる容量に調整をお願いいたします。

## ■スカイアクティブズファンクラブからのメールが迷惑フォルダ等に移動している

ファンクラブからのメールが迷惑メールとして、受信トレイ以外に振り分けられたり、削除され ることがあります。迷惑メールやゴミ箱など、他の場所に入っていないか、ご確認をお願いい たします。

■プロバイダー側で迷惑メール扱いされている

ご契約されているプロバイダーへお問い合わせください。変更後 1 週間経っても、「クーポン ID」のメールが届かない場合は、「スカイアクティブズ ファンクラブ事務局」まで、会員 ID、 お名前、電話番号、メールが届いていない旨をご連絡ください。

問い合わせ先:スカイアクティブズファンクラブ事務局 [skyactivs-fanclub@mazda.co.jp](mailto:skyactivs-fanclub@mazda.co.jp)

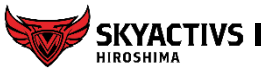

## NEWS RELEASE 2022.12.07

**SKYACTIVS** 

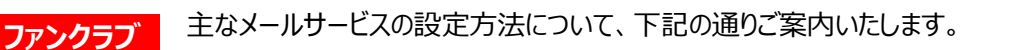

● Gmail をご利用の方 ▼受信フィルタの設定 Gmail ヘルプ 「メールのフィルタルールを作成する」 <https://support.google.com/mail/answer/6579?hl=ja#zippy=/>

● Yahoo!mail をご利用の方 ▼受信拒否リストからの解除 「受信拒否」のリストに下記のドメインがある場合は「リストから削除」で削除をお願いしま す。 Yahoo!メールヘルプ「受信拒否とは! <https://support.yahoo-net.jp/PccMail/s/article/H000007401#2> ▼なりすましメール拒否のリストを確認 「なりすましメール拒否」のリストに下記のドメインがある場合は、「リストから削除」で削除を お願いします。 Yahoo!メールヘルプ 「なりすましメール拒否」 <https://support.yahoo-net.jp/PccMail/s/article/H000007395#m1>

●docomo の機種をご利用の方 ▼特定 URL 付メール拒否設定を確認 docomo 「特定 URL 付メール拒否設定」 [https://www.nttdocomo.co.jp/info/spam\\_mail/spmode/url/](https://www.nttdocomo.co.jp/info/spam_mail/spmode/url/) ▼受信拒否設定を確認 docomo 「受信リスト/拒否リスト設定」 [https://www.nttdocomo.co.jp/info/spam\\_mail/spmode/domain/](https://www.nttdocomo.co.jp/info/spam_mail/spmode/domain/)

● Softbank の機種をご利用の方 Softbank サポート 「受信許可リスト設定」 [https://www.softbank.jp/mobile/support/mail/antispam/email](https://www.softbank.jp/mobile/support/mail/antispam/email-i/white/)[i/white/](https://www.softbank.jp/mobile/support/mail/antispam/email-i/white/)

●au の機種をご利用の方 au サポート 「受信リスト設定」 [https://www.au.com/support/service/mobile/trouble/mail/email/filter](https://www.au.com/support/service/mobile/trouble/mail/email/filter/detail/domain/) [/detail/domain/](https://www.au.com/support/service/mobile/trouble/mail/email/filter/detail/domain/)

●QU モバイルの機種をご利用の方 お客様サポート 「迷惑メールフィルター」 <https://www.uqwimax.jp/mobile/support/guide/mail/>

※各携帯会社また機種端末により設定方法が一部異なります。詳しくは端末の説明書 及び各携帯会社までお問い合わせください。

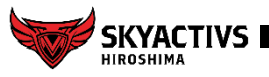